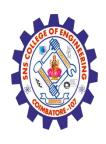

INSTITUTIONS

(Autonomous)
DEPARTMENT OF CSE -IoT & CYBER SECURITY INCLUDING BCT

#### **Introduction of HTML**

#### What is HTML?

- HTML stands for Hyper Text Markup Language
- HTML is the standard markup language for creating Web pages
- HTML describes the structure of a Web page
- HTML consists of a series of elements
- HTML elements tell the browser how to display the content
- HTML elements label pieces of content such as "this is a heading", "this is a paragraph", "this is a link", etc.

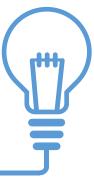

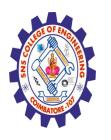

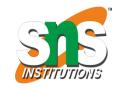

(Autonomous)

DEPARTMENT OF CSE -IoT & CYBER SECURITY INCLUDING BCT

# What is Responsive Web Design?

- Responsive web design is about creating web sites which automatically adjust themselves to look good on all devices, from small phones to large desktops.
- Bootstrap is the most popular HTML, CSS, and JavaScript framework for developing responsive, mobile-first web sites.
- Bootstrap is completely free to download and use!

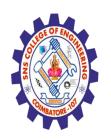

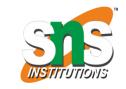

DEPARTMENT OF CSE -IoT & CYBER SECURITY INCLUDING BCT

# What is Bootstrap?

- Bootstrap is a free front-end framework for faster and easier web development
- Bootstrap includes HTML and CSS based design templates for typography, forms, buttons, tables, navigation, modals, image carousels and many other, as well as optional JavaScript plugins
- Bootstrap also gives you the ability to easily create responsive designs

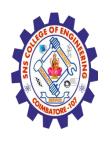

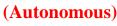

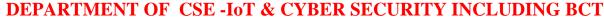

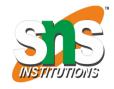

# **Bootstrap History**

- Bootstrap was developed by Mark Otto and Jacob Thornton at Twitter, and released as an open source product in August 2011 on GitHub.
- Advantages of Bootstrap:
  - Easy to use: Anybody with just basic knowledge of HTML and CSS can start using Bootstrap
  - Responsive features: Bootstrap's responsive CSS adjusts to phones, tablets, and desktops
  - Mobile-first approach: In Bootstrap 3, mobile-first styles are part of the core framework
  - **Browser compatibility:** Bootstrap is compatible with all modern browsers (Chrome, Firefox, Internet Explorer, Safari, and Opera)

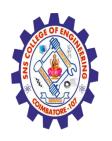

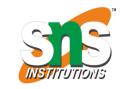

(Autonomous)
DEPARTMENT OF CSE -IoT & CYBER SECURITY INCLUDING BCT

# Where to Get Bootstrap?

- There are two ways to start using Bootstrap on your own web site.
  - Download Bootstrap from getbootstrap.com
    - If you want to download and host Bootstrap yourself, go to <u>getbootstrap.com</u>, and follow the instructions there.
  - Include Bootstrap from a CDN
    - If you don't want to download and host Bootstrap yourself, you can include it from a CDN (Content Delivery Network).
    - MaxCDN provides CDN support for Bootstrap's CSS and JavaScript. You must also include ¡Query.

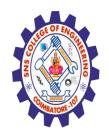

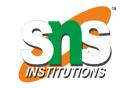

(Autonomous)
DEPARTMENT OF CSE -IoT & CYBER SECURITY INCLUDING BCT

# **Bootstrap CDN**

• You must include the following Bootstrap's CSS, JavaScript, and jQuery from MaxCDN into your web page.

<!-- Latest compiled and minified Bootstrap CSS --> https://cdn.jsdelivr.net/npm/bootstrap@5.3.0-alpha1/dist/css/bootstrap.min.css

<!-- Latest compiled Bootstrap JavaScript --> https://cdn.jsdelivr.net/npm/bootstrap@5.3.0-alpha1/dist/js/bootstrap.bundle.min.js>

<!-- latest jQuery library --> <script src="https://code.jquery.com/jquery-latest.js"></script>

- Advantage of using the Bootstrap CDN:
  - Many users already have downloaded Bootstrap from MaxCDN when visiting another site. As a result, it will be loaded from cache when they visit your site, which leads to faster loading time. Also, most CDN's will make sure that once a user requests a file from it, it will be served from the server closest to them, which also leads to faster loading time.

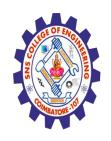

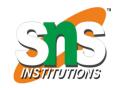

(Autonomous)
DEPARTMENT OF CSE -IoT & CYBER SECURITY INCLUDING BCT

# Create Web Page with Bootstrap (1)

- Add the HTML5 doctype
  - Bootstrap uses HTML elements and CSS properties that require the HTML5 doctype.
  - Always include the HTML5 doctype at the beginning of the page, along with the lang attribute and the correct character set:

```
<html lang="en">
        <head>
            <meta charset="utf-8">
            </head>
        </html>
```

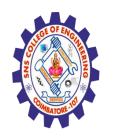

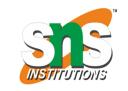

(Autonomous)
DEPARTMENT OF CSE -IoT & CYBER SECURITY INCLUDING BCT

# Create Web Page with Bootstrap (2)

- Bootstrap is mobile-first
  - Bootstrap 3 is designed to be responsive to mobile devices. Mobile-first styles are part of the core framework.
  - To ensure proper rendering and touch zooming, add the following <meta> tag inside the <head> element:
  - <meta name="viewport" content="width=device-width, initial-scale=1">
  - The width=device-width part sets the width of the page to follow the screenwidth of the device (which will vary depending on the device).
  - The initial-scale=1 part sets the initial zoom level when the page is first loaded by the browser.

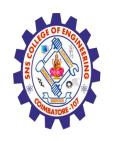

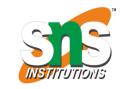

(Autonomous)
DEPARTMENT OF CSE -IoT & CYBER SECURITY INCLUDING BCT

# Create Web Page with Bootstrap (3)

- Containers
  - Bootstrap also requires a containing element to wrap site contents.
  - There are two container classes to choose from:
    - The .container class provides a responsive fixed width container. (See Sample)
    - The .container-fluid class provides a **full width container**, spanning the entire width of the viewport. (See Sample)
- **Note:** Containers are not nestable (you cannot put a container inside another container).

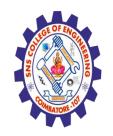

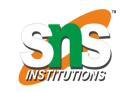

DEPARTMENT OF CSE -IoT & CYBER SECURITY INCLUDING BCT

# Bootstrap Grids

- Bootstrap's grid system allows up to 12 columns across the page.
- If you do not want to use all 12 columns individually, you can group the columns together to create wider columns:

```
<div class="col-md-12">Span 12 columns</div>
<div class="col-md-6">Span 6</div>
<div class="col-md-6">Span 6</div>
<div class="col-md-4">Span 4</div><div class="col-md-8">Span 8</div>
<div class="col-md-4">Span 4</div><div class="col-md-4">Span 4</div><div class="col-md-4">Span 4</div><div class="col-md-4">Span 4</div><div class="col-md-4">Span 4</div></div></div></div>
```

• Bootstrap's grid system is responsive, and the columns will re-arrange automatically depending on the screen size.

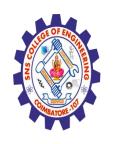

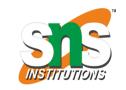

(Autonomous)
DEPARTMENT OF CSE -IoT & CYBER SECURITY INCLUDING BCT

## **Grid Classes**

- The Bootstrap grid system has four classes:
  - xs (for phones)
  - sm (for tablets)
  - md (for desktops)
  - lg (for larger desktops)
- The classes above can be combined to create more dynamic and flexible layouts.

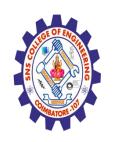

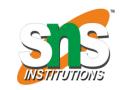

(Autonomous)
DEPARTMENT OF CSE -IoT & CYBER SECURITY INCLUDING BCT

# Basic Structure of a Bootstrap Grid

```
<div class="row">
  <div class="col-*-*"></div>
  </div>
  <div class="row">
    <div class="col-*-*"></div>
    <div class="col-*-*"></div>
    <div class="col-*-*"></div>
    <div class="col-*-*"></div>
  </div>
  <div class="row">
    ...
  </div>
</div>
```

• First; create a row (<div class="row">). Then, add the desired number of columns (tags with appropriate .col-\*-\*classes). Note that numbers in .col-\*-\* should always add up to 12 for each row.

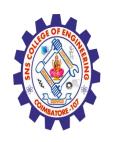

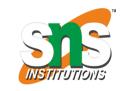

(Autonomous)
DEPARTMENT OF CSE -IoT & CYBER SECURITY INCLUDING BCT

# Three Equal Columns

- Three equal columns (desktop version):
- Three equal columns (<u>tablet version</u>):
- Three equal columns (smart phone version):

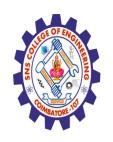

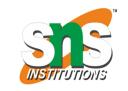

(Autonomous)
DEPARTMENT OF CSE -IoT & CYBER SECURITY INCLUDING BCT

# Two Unequal Columns

- Two unequal columns (<a href="desktop version">desktop version</a>):
- Two unequal columns (tablet version):
- Two unequal columns (<u>smart phone version</u>):

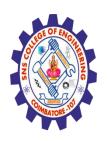

(Autonomous)
DEPARTMENT OF CSE -IoT & CYBER SECURITY INCLUDING BCT

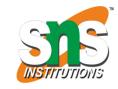

# **Bootstrap Tables**

- A basic Bootstrap table has a light padding and only horizontal dividers.
  - The .table class adds basic styling to a table:

### Striped Rows

• The .table-striped class adds zebra-stripes to a table:

#### Bordered Table

The .table-bordered class adds borders on all sides of the table and cells:

#### Hover Rows

The .table-hover class enables a hover state on table rows:

### Responsive Tables

• The .table-responsive class creates a responsive table. The table will then scroll horizontally on small devices (under 768px). When viewing on anything larger than 768px wide, there is no difference:

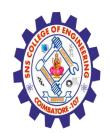

(Autonomous)

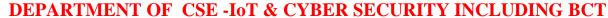

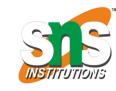

# Bootstrap Images

- Rounded Corners
  - The .img-rounded class adds rounded corners to an image (IE8 does not support rounded corners):
- Circle
  - The .img-circle class shapes the image to a circle (IE8 does not support rounded corners):
- Thumbnail
  - The .img-thumbnail class shapes the image to a thumbnail:
- Responsive Images
  - Images comes in all sizes. So do screens. Responsive images automatically adjust to fit the size of the screen.
  - Create responsive images by adding an .img-responsive class to the <img> tag. The image will then scale nicely
    to the parent element.
  - The .img-responsive class applies display: block; and max-width: 100%; and height: auto; to the image:

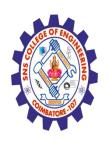

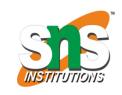

(Autonomous)
DEPARTMENT OF CSE -IoT & CYBER SECURITY INCLUDING BCT

## Bootstrap Buttons

- Button Styles
  - Bootstrap provides seven styles of buttons with the following classes:
  - .btn-default
  - .btn-primary
  - .btn-success
  - .btn-info
  - .btn-warning
  - .btn-danger
  - .btn-link

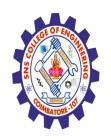

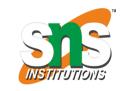

(Autonomous)
DEPARTMENT OF CSE -IoT & CYBER SECURITY INCLUDING BCT

# Bootstrap Button Elements

- The button classes can be used on the following elements:
  - <a>
  - <button>
  - <input>

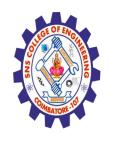

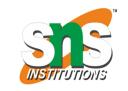

(Autonomous)
DEPARTMENT OF CSE -IoT & CYBER SECURITY INCLUDING BCT

### **Button Sizes**

• Bootstrap provides four button sizes with the following classes:

.btn-lg

.btn-md

.btn-sm

.btn-xs

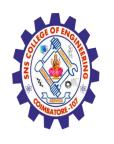

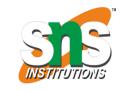

(Autonomous)
DEPARTMENT OF CSE -IoT & CYBER SECURITY INCLUDING BCT

## **Block Level Buttons**

- A block level button spans the entire width of the parent element.
  - Add class .btn-block to create a block level button:

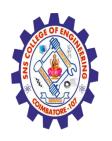

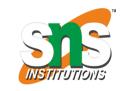

(Autonomous)
DEPARTMENT OF CSE -IoT & CYBER SECURITY INCLUDING BCT

# Active/Disabled Buttons

- A button can be set to an active (appear pressed) or a disabled (unclickable) state:
  - The class .active makes a button appear pressed, and the class .disabled makes a button unclickable: